## Mrs. Hartmann's Art Class Things to know

## Prior to a session,

- You will receive an invite to a meeting for art.
  - Different types of meetings you may receive:
    - **LIVE Meeting** = Mrs. Hartmann will be leading a LIVE meeting to go over instructions and assist students who need help.
    - Teacher Available Meeting (TA) = Pre-recorded Lesson;
      Mrs. Hartmann will be available via Chat
    - Independent Work Meeting (IW) = Mrs. Hartmann uploaded an assignment with directions; I will check the Questions channel for any questions from students.
- Look for any art assignments or links that may have been posted in the assignments tab. They also pop up in General or Art channels.
- Make sure you can open and access the assignments and links.
- You will not need to begin the assignment prior to our scheduled session as that will be the activity for the session.

## During a session,

- Make sure you have basic art supplies ready. The list of materials should be in the document for the assignment.
- We will generally meet LIVE as a class for the first 5/10 minutes to say hello and for me to go over instructions.
- After that, I will let you know that you can leave the call, open up the assignment and links, and get started working.
- Take time in your work. Do not feel rushed.
- I will remain LIVE in case you have any questions and also to show me your work if you would like to. Make sure to ask first in the chat.
- You will not turn in work after every art session.
  Only when your work is complete on the due date!

## Mrs. Hartmann's Art Class How to turn in your artwork

To turn in an art assignment, you will need to take a photo of it and post it in the link for that assignment under the *Assignments* tab. *Do not put it in the files tab or chat.* Please refer to the video below on how to do this.

[Note: If you have a school computer, it might not allow you to take photos. You can also download the Teams app on a phone (ask your mom and dad first), easily take pictures of your work, then upload the image directly into your assignment!]

How to Attach a File or Photo to a Teams Assignment: <a href="https://safeyoutube.net/w/Yix2">https://safeyoutube.net/w/Yix2</a>

If you have any questions, please email me at <a href="mailto:shartmann@sacredheart.org">shartmann@sacredheart.org</a>.

For tech specific questions, please email Mrs. Simons at dsimons@sacredheart.org.

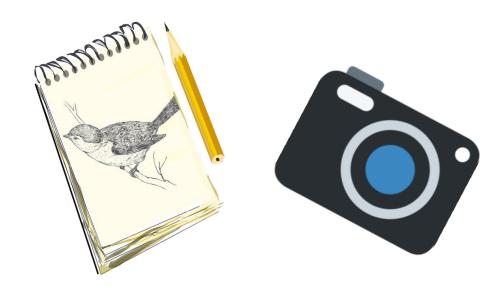